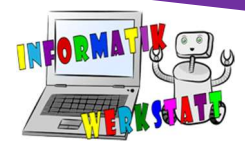

# Bit:Bot – Erweiterung des micro:bit in Form eines programmierbaren Autos

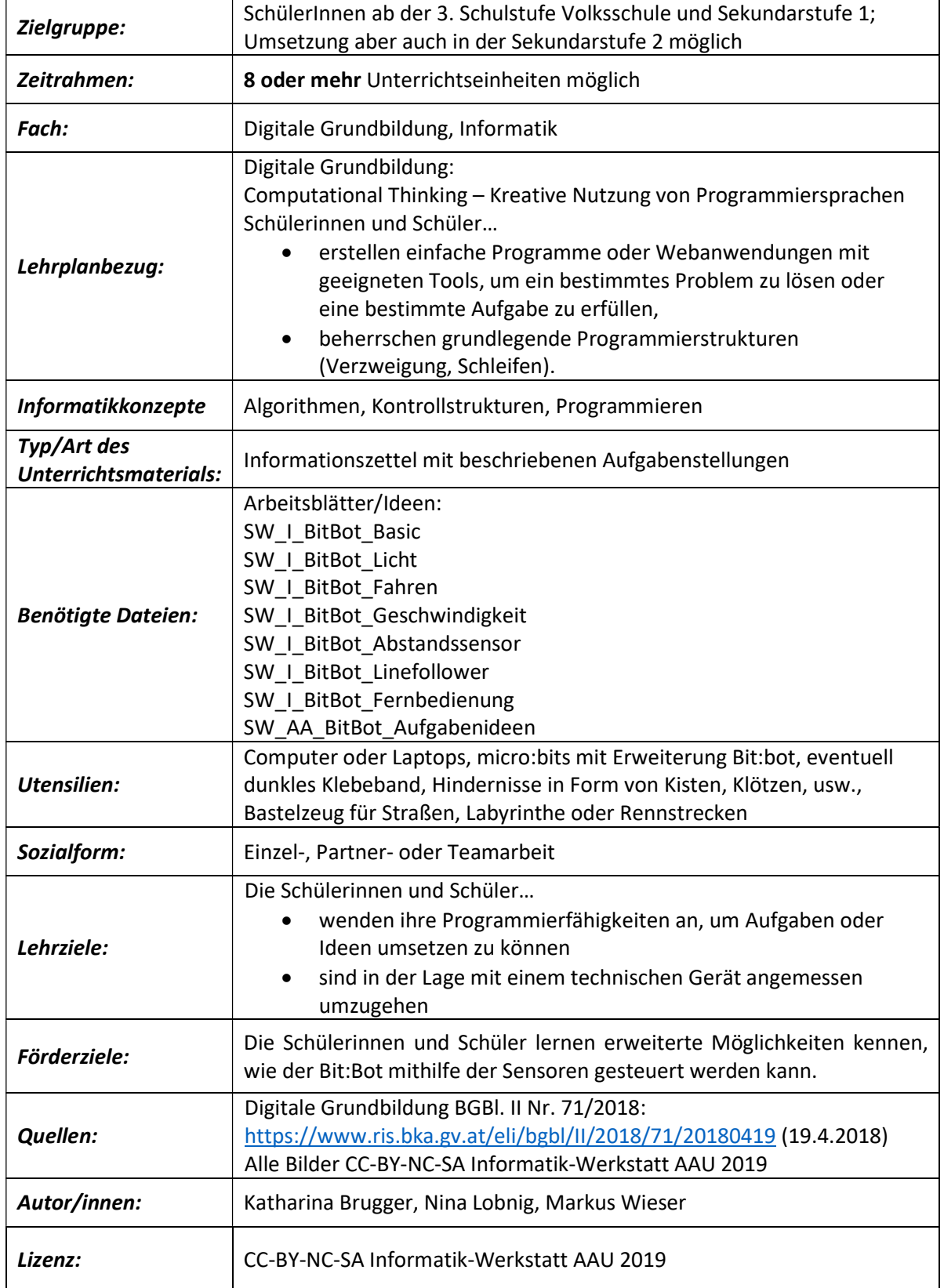

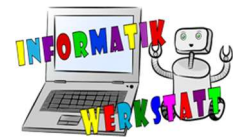

### Vorbereitung:

Vor Beginn dieses Blockes sollten die Kinder bereits mit dem micro:bit gearbeitet haben. Hier wird auf das Arbeitspaket SW Microbit Einführung verwiesen, welches als Vorbereitung hergenommen werden kann. Vor allem bei jüngeren Kindern in der Volkschule oder zu Beginn der Sekundarstufe 1 ist es wichtig, dass sie bereits die grundlegenden Strukturen und den Umgang mit der Programmiersprache und der -umgebung kennenlernen.

Man kann die Ideenblätter auf verschiedene Art und Weise zur Verfügung stellen. Eine Möglichkeit ist, dass die Ideenblätter (SW\_I\_xxx) ein- oder beidseitig auf A4 ausgedruckt und laminiert werden. Anschließend werden sie entweder zu den Arbeitsplätzen gelegt, oder, für mehr Bewegung und Übersicht, auf einen Tisch oder an eine Wand geklebt, wo die Kinder jederzeit nachschauen können. Dadurch, dass sie sich die Befehle und Strukturen merken müssen, ist diese Variante mit einem Laufdiktat vergleichbar.

Weiters soll vor Beginn der Unterrichtseinheit(en) die Laptops oder Computer bereitstehen. Wichtig hierbei ist es, dass bei der Programmierumgebung das Befehlspaket für den Bit:Bot heruntergeladen werden kann. Hierbei muss man unter auf **O** Erweiterungen klicken. Man kommt zu Fortgeschritten einer Suchfunktion, wo man über den Suchbefehl "Bit:Bot" die Erweiterung, welche auf Abbildung 1 abgebildet ist, auswählen kann. Außerdem soll bei jedem Laptop bzw. Computer ein micro:bit und ein Bit:Bot mit passenden USB-Kabel bereitstehen. Stellen Sie sicher, dass die Autos geladene Batterien enthalten und funktionsfähig sind.

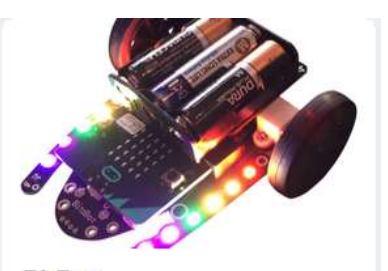

**BitBot** Official Microsoft MakeCode package for the Bit:Bot robot https://4tronix.co.uk/bitbot/ Weitere Informationen

Abbildung 1: Die Erweiterung für die

Befehlsblöcke des Bit:Bots

Pro Einheit wird empfohlen ein bis zwei neue Ideenblätter bereitzustellen. Wenn man alle Ideenblätter bis zum Line- Follower bereitgestellt hat, kann man SW\_AA\_BitBot\_Aufgabenideen den

Kindern als weitere Ideen bereitstellen. Wie viele Inhalte gemacht werden, kann man sich als Lehrperson selbst bestimmen. Zumindest die ersten drei Ideenblätter sollte man mit den Schülerinnen und Schülern machen.

Außerdem kann man weitere Bastelmaterialen bereitstellen, damit die Kinder ihre Ideen verwirklichen können. Hier eine Liste an Beispielen

- Für SW I\_ BitBot\_Fahren Hindernisse oder kleine Labyrinthe, damit die Kinder sich ausprobieren können, wie lang das Autofahren muss, um ein Hindernis zu umfahren, ein Labyrinth zu durchlaufen, etc.
- Für SW I\_ BitBot\_Linefollower soll man ein (am besten) schwarzes Klebeband bereitstellen. Hier kann man eine kleine Rennstrecke zurechtkleben und mit den Kindern Rennen veranstalten. Die Zeiten kann man aufschreiben und dadurch einen Sieger bestimmen. Hier sollten die Kinder mit der Geschwindigkeit der Autos herumspielen.
- Bei SW\_I\_ BitBot\_Fernbedienung bietet sich ein Labyrinth oder ein Hindernisparcour an, wo die Kinder ebenfalls die Schnelligkeit ihrer Autos unter Beweis stellen können

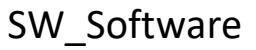

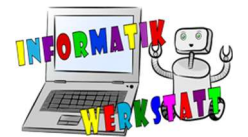

## Einsatz/Handhabung:

Die Unterrichtsform bei diesem Projekt ist das selbst-entdeckende Lernen. Auf den Ideenblättern befinden sich keine Arbeitsaufträge, sondern nur ein grundlegender Code, damit die Kinder selbst kreativ werden können. Als Lehrperson soll man sie dazu anspornen und falls eine Gruppe oder ein Kind keine Idee hat, Inspirationen geben. Die Kinder sollen während der Unterrichtseinheit(en) selbstständig am Computer arbeiten und dürfen auch etwas mit den Resultaten spielen. Ziel ist es, dass jede Gruppe zumindest jede bereitgestellte Idee umsetzt und ausprobiert. Erweiterungen und Ausbauen des Codes wird bei diesem Projekt ausdrücklich erwünscht. Als Lehrperson soll man immer anwesend sein, um bei Problemen mit dem Code oder dem Auto helfen zu können.

Den Umfang des Projektes bzw. die Anzahl der Ideenblätter kann beliebig gewählt werden, es wird jedoch die hier angegebene Reihung empfohlen.

- 1. SW I BitBot Basic
- 2. SW\_I\_BitBot\_Licht
- 3. SW I BitBot Fahren
- 4. SW I BitBot Geschwindigkeit
- 5. SW I BitBot Abstandssensor
- 6. SW\_I\_BitBot\_Linefollower
- 7. SW I BitBot Fernbedienung
- 8. SW AA BitBot Aufgabenideen

### Varianten und Ergänzungsmöglichkeiten:

Man kann die Ideenblätter erweitern oder mehrere Aufgabenblätter, wie SW\_AA\_BitBot\_Aufgabenideen erstellen. Eine weitere Möglichkeit ist es, am Ende ein großes Rennen oder einen großen Hindernisparcour zu erstellen, damit die Kinder ihre Ergebnisse unter Beweis stellen können. Man kann die Zeiten messen und so eine Wertung aufstellen. Man kann auch andere Ziele setzen, wie die schönste Lichtshow zu erstellen, welche die anderen Kinder bewerten können. Hierbei ist das Ziel der ProgrammiererInnen, die aufwändigste, tollste Licht und Bewegungsshow zu programmieren. Hier kann mit den Farben, den Lichtänderungen oder den Bewegungen, wie Drehen oder Fahren experimentiert werden. Die anderen Kinder sehen das Resultat und erhalten einen Zettel, wo sie die beste Vorstellung aufschreiben und in einen Topf werfen. Am Ende wird ausgezählt und der Sieger oder die Siegerin prämiert.

## Tipps und Tricks:

Wenn der Bit:Bot nicht umsetzt, was gemacht werden muss, kann es sein, dass der Reset-Knopf am micro:bit gedrückt werden muss. Weiters könnte man probieren, das Programm ein weiteres Mal auf den micro:bit zu speichern, oder die Programmierumgebung neu zu starten. Auch wenn die Batterie nicht fest am Rest fixiert ist, kann es vorkommen, dass die Stromversorgung nicht einwandfrei funktioniert. Nachdrehen der Schrauben kann dem Abhilfe schaffen. Falls das Auto nicht gerade fährt, kann das daran liegen, dass ein oder beide Reifen nicht gerade positioniert sind. Hier muss man vorsichtig an den Reifen biegen und probieren. Man sollte zu jedem Auto einen Eckkantstecker kaufen. Die ,Augen' des Autos bieten für die regulären Stecker nicht genügend Platz

#### Nützliche Links

Internetseite, die diese Autos verkauft und auch eine Anleitung und Vorstellung zur Verfügung stellt: https://www.rapidonline.com/4tronix-bit-bot-robot-for-bbc-micro-bit-with-addressable-leds-75- 0117